## **Знакомство с исполнителем « Чертежник» в среде программирования КуМир.**

Исполнитель Чертежник предназначен для построения рисунков на координатной плоскости.

## **Цели:**

Изучив данный учебный элемент, вы научитесь:

- пользоваться стандартными командами исполнителя «Чертежник»;
- составлять алгоритмы построения простых геометрических фигур с помощью исполнителя;
- строить простые геометрические фигуры;
- составлять из фигур рисунки;
- оформлять рисунки (цвет,текст).

## **Оборудование и материалы:**

Установленная на компьютере программа КуМир.

Чертежник имеет перо, которое можно подымать, опускать и перемещать.

При перемещении опущенного пера за ним остается след – отрезок от предыдущего положения до нового. При перемещении поднятого пера никакого следа не остается. В начальном положении перо Чертежника всегда поднято и находится в точке (0, 0).

Система команд исполнителя «Чертежник» включает 6 команд:

- 1. опустить перо
- 2. поднять перо
- 3. сместиться в точку (X, Y)
- 4. сместиться на вектор (dX, dY)
- 5. установить цвет (цвет)
- 6. надпись (ширина, текст)

Команда «опустить перо» переводит чертежника в режим перемещения с рисованием.

Команда «поднять перо» переводит чертежника в режим перемещения без рисования. Если перо уже было поднято, то команда просто игнорируется.

Команда «сместиться в точку (x, y)» перемещает перо в точку с координатами (x, y). Не зависимо от предыдущего положения Чертежник окажется в точке с координатами (x, y). Эту команду называют командой абсолютного смещения.

Команда «сместиться на вектор (dX, dY)» перемещает перо на dX вправо и dY вверх. Если текущие координаты были (x, y), то новое положение будет (x+dX, y+dY). Т.е. координаты отсчитываются не от начала координат, а относительно текущего положение пера. Эту команду называют командой относительного смещения.

Команда «установить цвет (цвет)» устанавливает цвет пера. Допустимые цвета: «черный», «белый», «красный», «оранжевый», «желтый», «зеленый», «голубой», «синий», «фиолетовый».

Команда «надпись (ширина, текст)» выводит на чертеж текст, начиная от текущей позиции пера. В конце выполнения команды перо находится на правой нижней границе текста (включая отступ после последнего символа). Ширина знакоместа измеряется в условных единицах чертежника. Это ширина буквы вместе с отступом после нее.

При использовании исполнителя Чертежник программа должна начинаться со строчки «использовать Чертежник».

**Задача:** Составим алгоритм рисования квадрата. После рисования вернем Чертежника в исходную позицию.

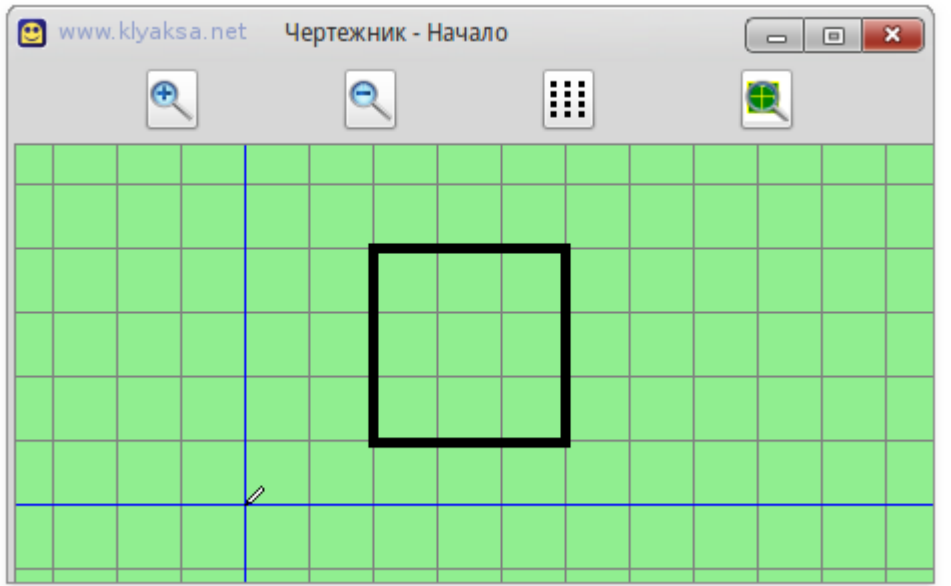

Для перемещения можно использовать две команды — «сместиться в точку» и «сместиться на вектор». Запишем, для примера, два алгоритма — в одном будем использовать только первую команду, в другом только вторую.

Прежде чем Чертежник начнет рисовать (опустит перо) нужно сместится к место рисования. После рисования нужно снова поднять перо и перейти в начало координат (так требуется по условию).

Рисовать будем с нижней левой точки по часовой стрелке.

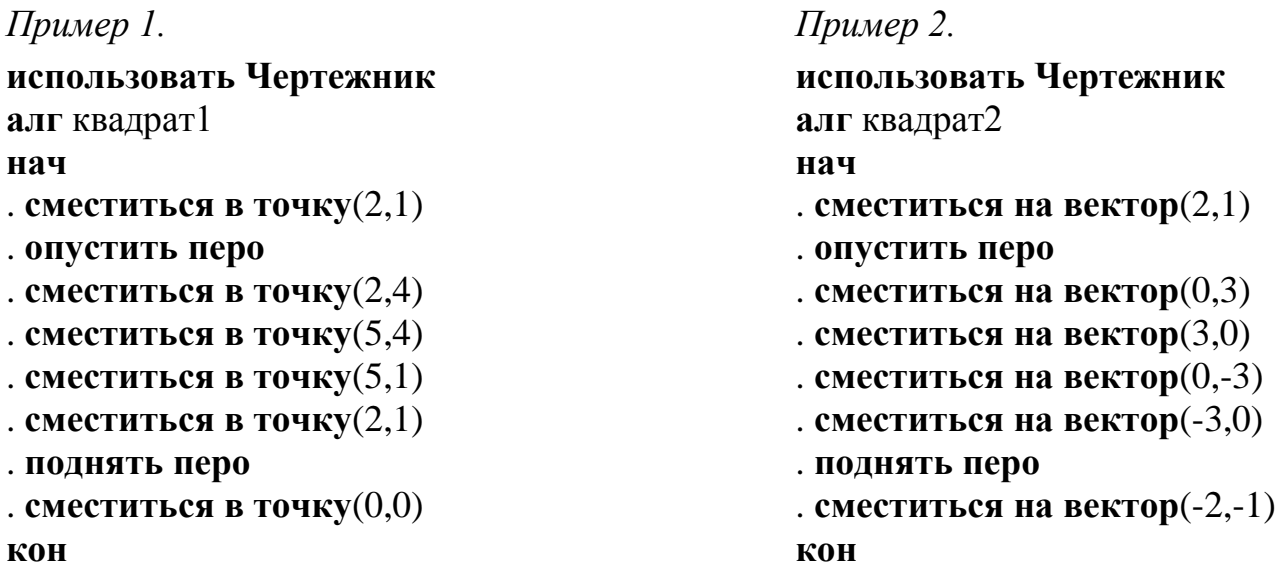

Обычно в программах используют эти две команды одновременно, все зависит от условий задачи и предпочтения составителя алгоритма. Например, можно записать алгоритма так:

*Пример 3:*

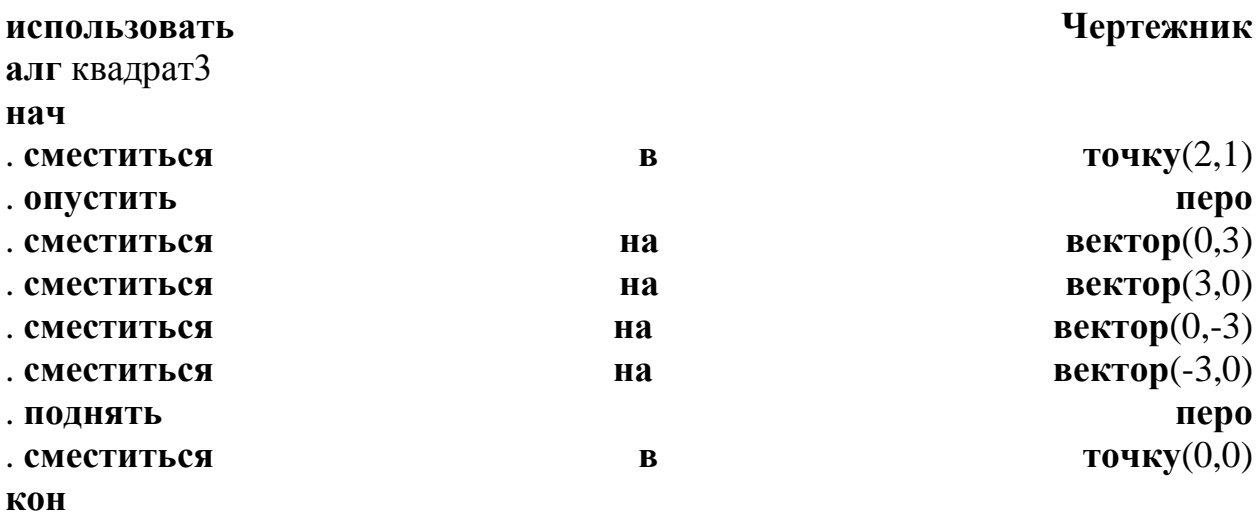

Обратите внимание - исполнитель выполняет действия последовательно, одно за другим в том порядке в котором они следуют. Такой алгоритм называется линейным.

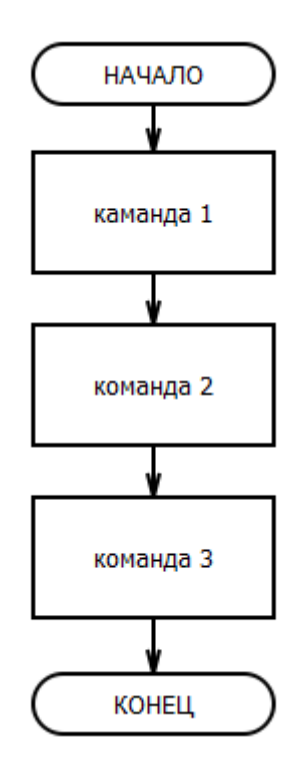

*Задание:* Составьте подобным образом алгоритмы рисования прямоугольника.

|  |  | <b>•</b> www.klyaksa.net Чертежник - Начало |   |   |  | $\overline{\mathbf{x}}$<br>$\boxed{\boxdot}$<br>$\equiv$ |  |  |  |  |  |  |  |
|--|--|---------------------------------------------|---|---|--|----------------------------------------------------------|--|--|--|--|--|--|--|
|  |  |                                             |   | - |  |                                                          |  |  |  |  |  |  |  |
|  |  |                                             |   |   |  |                                                          |  |  |  |  |  |  |  |
|  |  |                                             |   |   |  |                                                          |  |  |  |  |  |  |  |
|  |  |                                             |   |   |  |                                                          |  |  |  |  |  |  |  |
|  |  |                                             |   |   |  |                                                          |  |  |  |  |  |  |  |
|  |  |                                             |   |   |  |                                                          |  |  |  |  |  |  |  |
|  |  |                                             | ٥ |   |  |                                                          |  |  |  |  |  |  |  |
|  |  |                                             |   |   |  |                                                          |  |  |  |  |  |  |  |

*Задание:* Составьте алгоритм рисования рисунка:

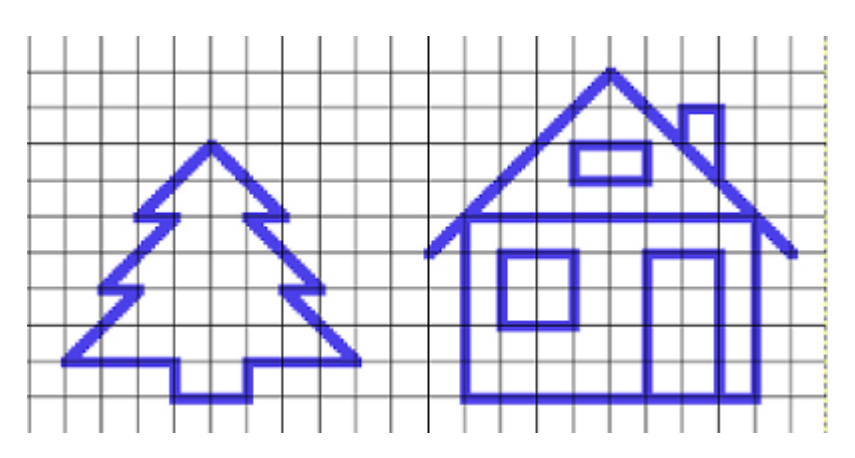